# **FAQ - Broadsoft XSI Phone books.**

Valid for: N610 N670 N870 N870E Embedded Integrator Virtual Integrator

# **Valid for N610 / N670 / N870 / N870E.**

Broadsoft supports the following phone books:

- 1. Personal
- 2. Group
- 3. Group Common
- 4. Enterprise
- 5. Enterprise Common

These phonebooks can be used on the DECT professional handsets.

# **Web-interface**

In the web-interface go to:**SETTINGS - Telephony - XSI Services**

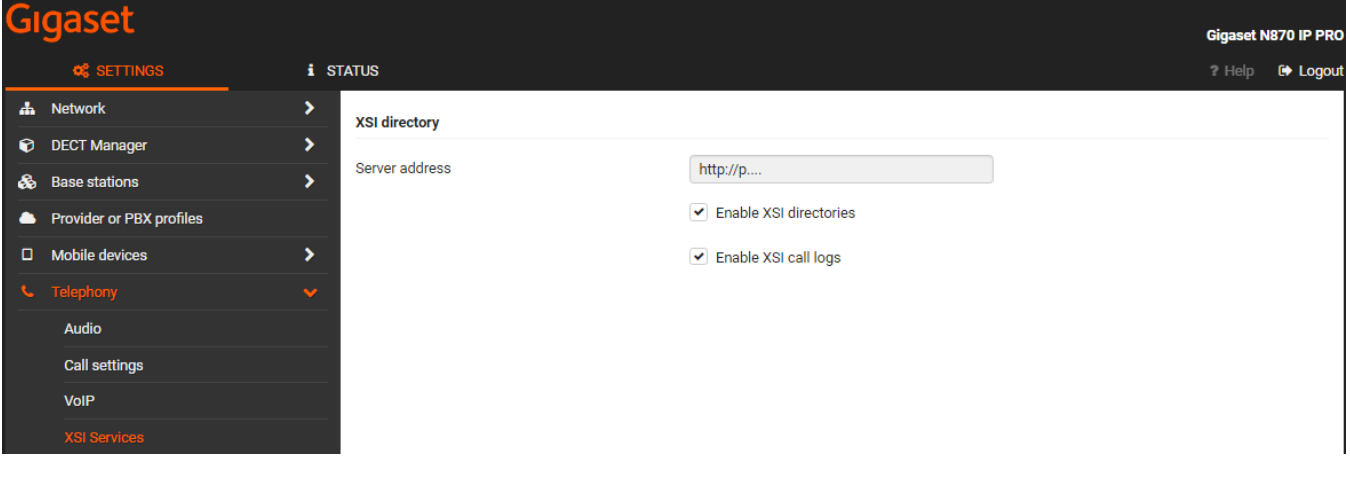

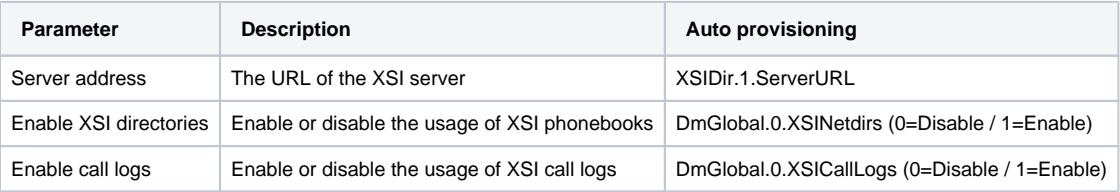

In the web-interface go to:**SETTINGS - Online directories - XSI**

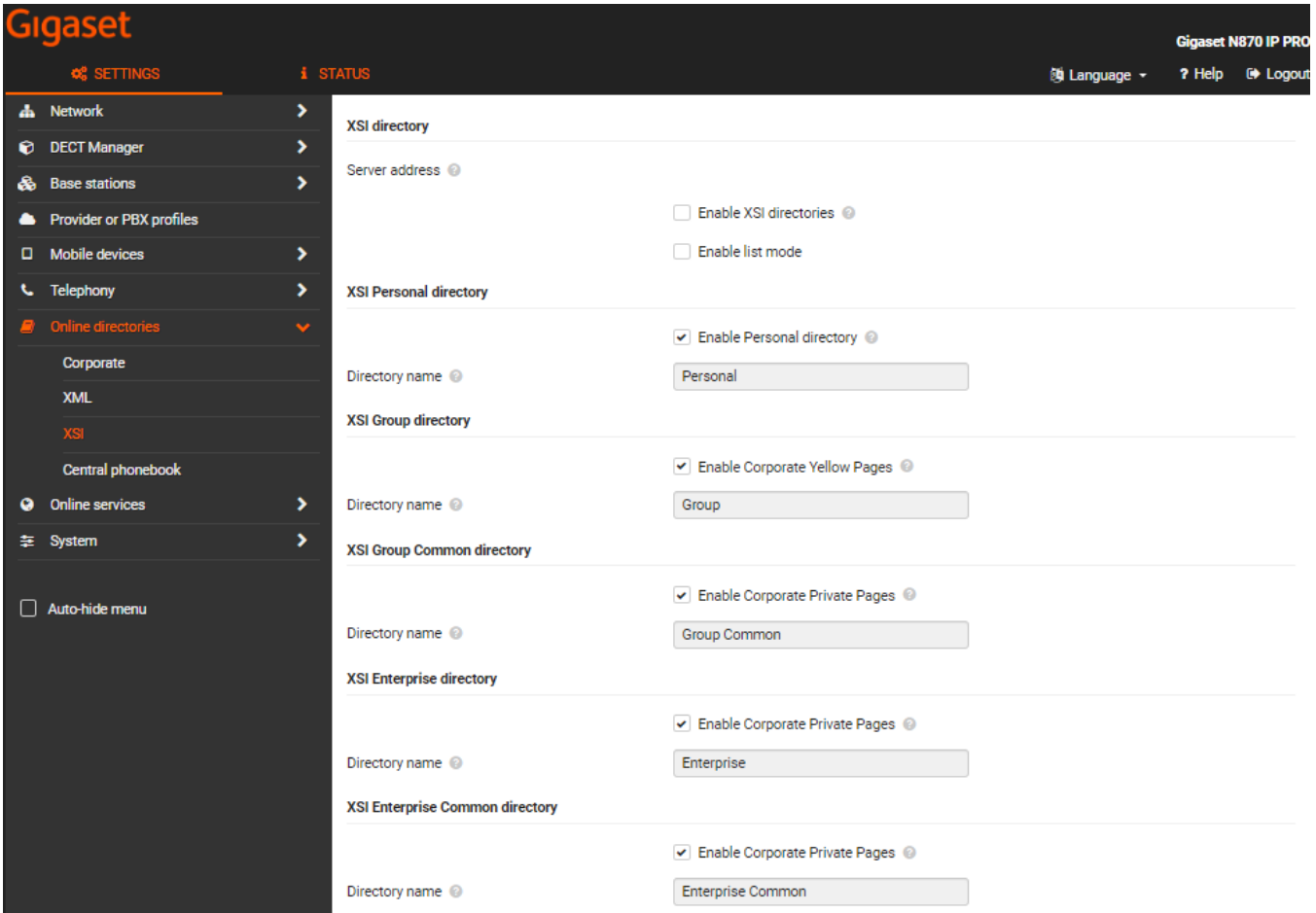

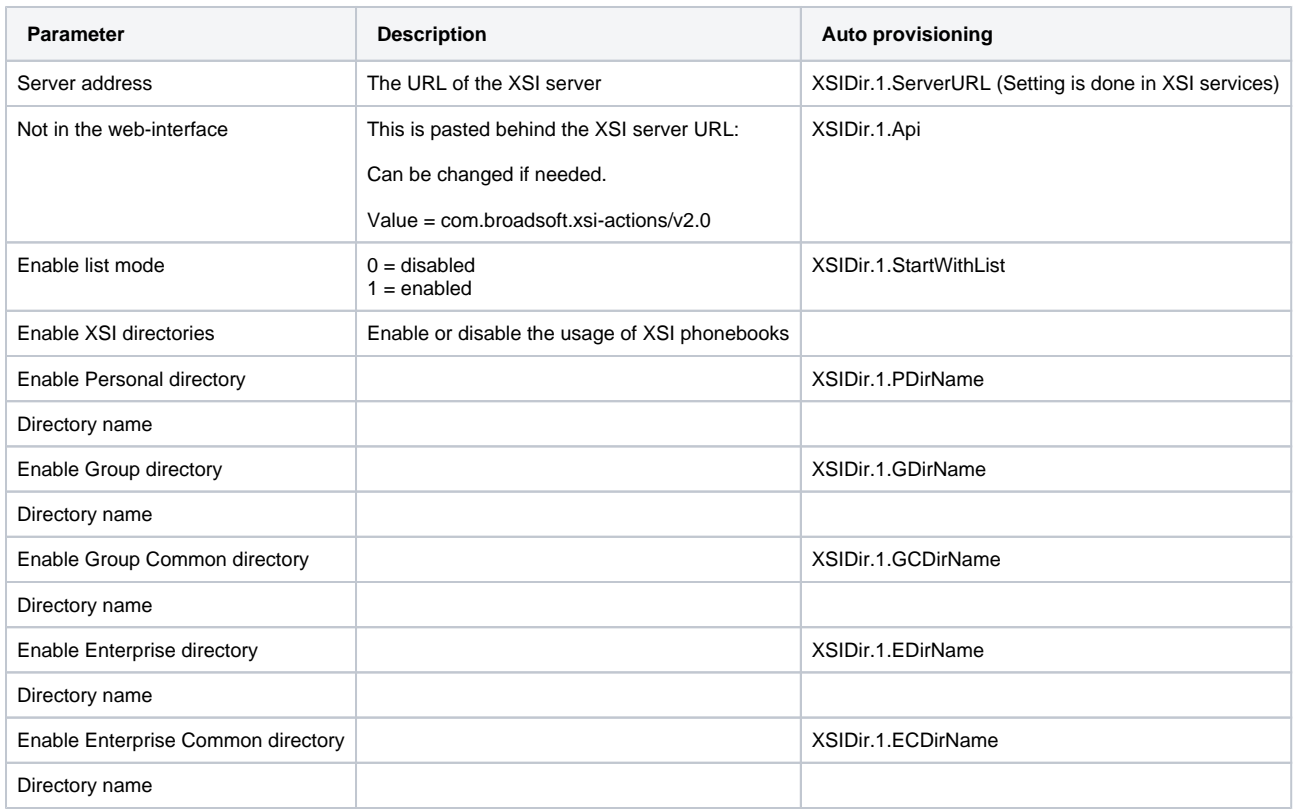

# In the web-interface go to:**SETTINGS - Mobile devices - Administration** and select the handset

**Broadsoft XSI services** 

Use SIP credentials

 $\bullet$  Yes  $\circ$  No

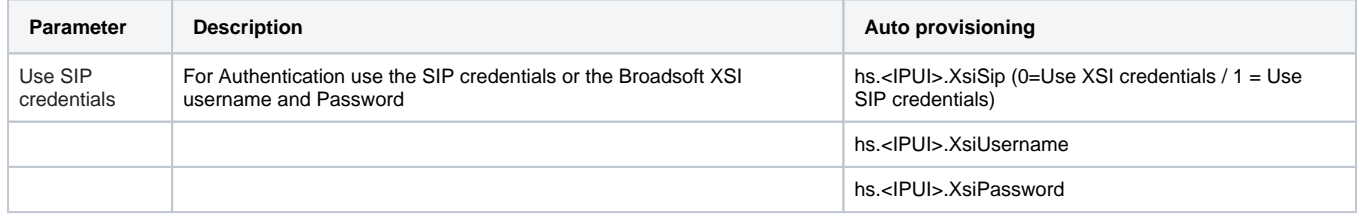

### **DECT handset**

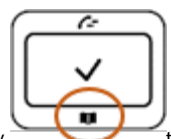

On the handset press the Phone book key to open the list with available Phone books. Which phonebooks are visible depends on the

setting made by the Administrator.

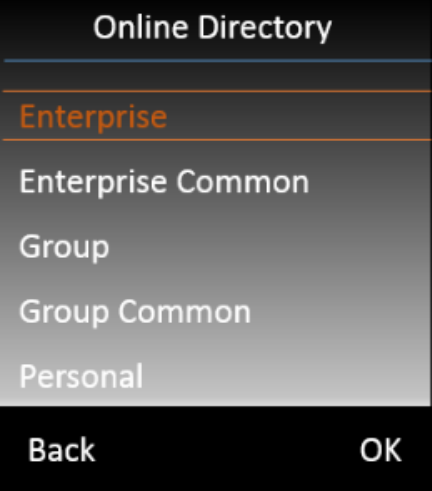

### **Lookup**

New in software 2.47 we have added the possibility to do an lookup in multiple XSI directories.

The Admin can configure up to 5 XSI directories as a lookup dir in any order. Search will be performed one be one in directories selected for lookup. If number is found in some phonebook, searching is not continued in other phonebooks. If the TLS protocol is used: Searching in next directory reuse previous TLS session, so only one TLS session is created to do a lookup.

# **Configuration**

To configure XSI multiple lookup, the admin should change following settings for handset via provisioning:

- AutoLookupDir for multiple lookup should be set for value 4
- AutolookupOrder should be filled by XSI directories ID in specified order of search, separated by commas. AutolookupOrder can be filled by max 5 XSI directories (with ID 5-9). Default value is "9,7,8,5,6" (Personal, Group, Group Common, Enterprise, Enterprise Common).

## **XSI ID for auto lookup settings:**

- 5 Enterprise
- 6 Enterprise Common
- 7 Group
- 8 Group Common
- 9 Personal

### Example of provisioning file

```
<?xml version="1.0" encoding="UTF-8"?>
<settings version="1.0" productID="e2">
   <param name="hs.0355ac1977.AutoLookupDir" value="4" />
   <param name="hs.0355ac1977.AutolookupOrder" value="9,6,5"/>
</settings>
```
### **Lookup caching policy**

You can change the Lookup caching policy, see this wiki page: [FAQ - Lookup caching](https://teamwork.gigaset.com/gigawiki/display/GPPPO/FAQ+-+Lookup+caching)

### New in software 2.46:

During the XSI multiple lookup cache is checked and the number is stored according to rules for each XSI phonebook separately (for phonebook which currently is being searched). Default value for each directories for caching is 1 (ask every loop). The main improvement in caching for XSI multi lookup is that entries from caching is shared between HS. So if one of the HS save entry in cache, other HS can use name replacement from cache (if the number and type of directory is the same). Only the XSI personal should be queried for each handset separately - so for Personal directories entries in cache are not shared between HS.